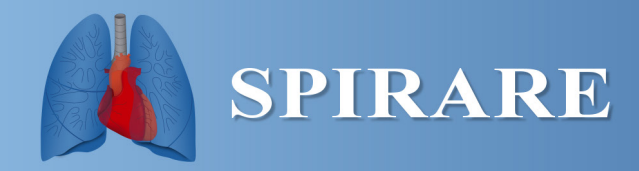

# SPIRARE® **Installation Guide**

Version 3.02 – 2017-10-13

DIAGNOSTICA AS Østre Aker vei 19 0581 Oslo Norway

> Tel (+47) 22 92 40 00 Fax  $(+47)$  22 92 40 09

support@Spirare.com http://www.Spirare.com

Copyright © DIAGNOSTICA

## **SPIRARE®**

#### **Installation Guide**

Welcome to the Spirare Installation Guide. This guide documents the installation of Spirare and also the separate license installation/renewal.

It is recommended that you read this document before installing Spirare.

Please don't connect your devices to the PC before installing the Spirare software and the device drivers.

#### Contents

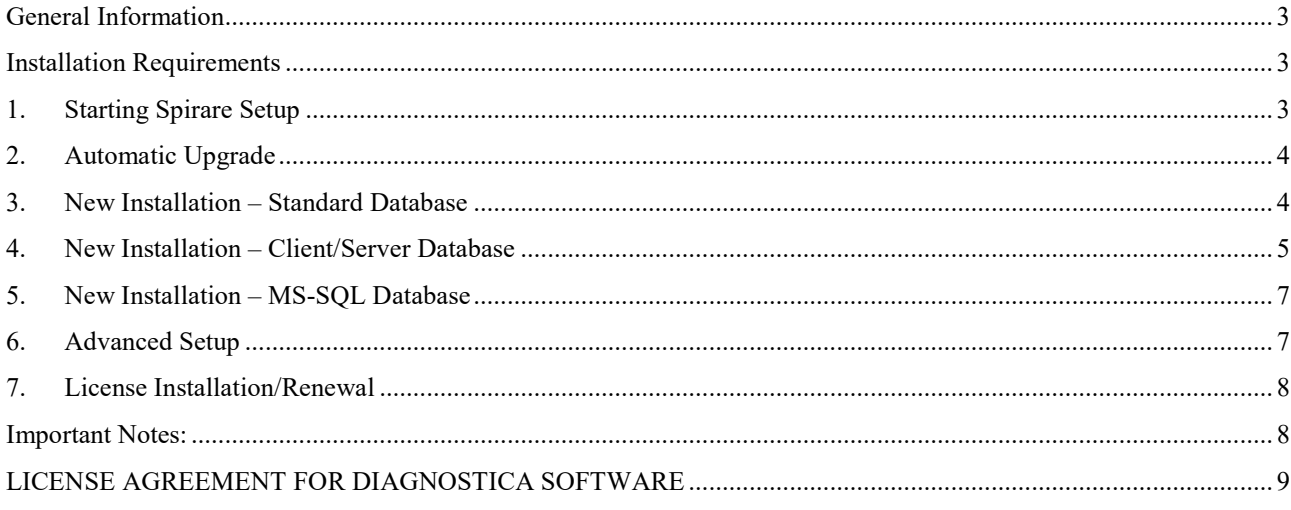

## <span id="page-2-0"></span>General Information

Spirare is a 32-bit Windows program for Spirometry, ECG and 24-hours blood pressures monitor. Spirare is available with three different database systems, a standard database for small installations, a Client/Server database for medium to large installations and, optionally with Microsoft SQL database.

The Spirare software is delivered via the internet or on a CD-ROM as a single Spirare setup program. It may be necessary to install the license separately. The Spirare setup program is used to:

- Perform a new installation
- Upgrade an existing Spirare installation
- Upgrade database
- Merge databases
- Repair database files

#### <span id="page-2-1"></span>Installation Requirements

Spirare in compatible with all Windows versions 32- and 64-bits.

**Important:** It is required that the installation is performed with system administrator rights. The first time Spirare application is started from a workstation where Spirare was not originally installed, it is required that Spirare is started as a administrator. The end users of Spirare need write/change permissions to the client files and database files (standard database only).

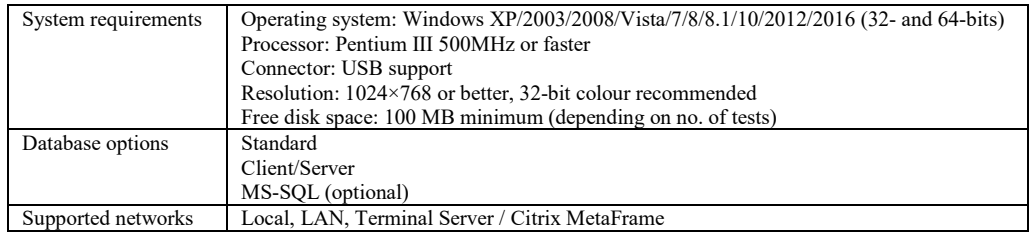

#### <span id="page-2-2"></span>1. Starting Spirare Setup

- 1.1. Please terminate all other programs and log on to Windows as administrator.
- 1.2. Start the Spirare setup. If you have the Spirare CD, please insert the CD and wait for automatic start-up of Spirare setup. If autorun is disabled, or if Spirare was delivered over the internet, start the file SPSetup.exe (license included) or SPSetupn.exe (license not included, requires separate license installation).
- 1.3. Select language (Norwegian or English) for the setup session.
- 1.4. The license agreement for DIAGNOSTICA software.

Please be aware that you must accept the terms of the License Agreement for DIAGNOSTICA Software to install and use Spirare, and that installation and/or use of Spirare constitutes acceptance of these terms. The License Agreement is included for reference at the end of this document.

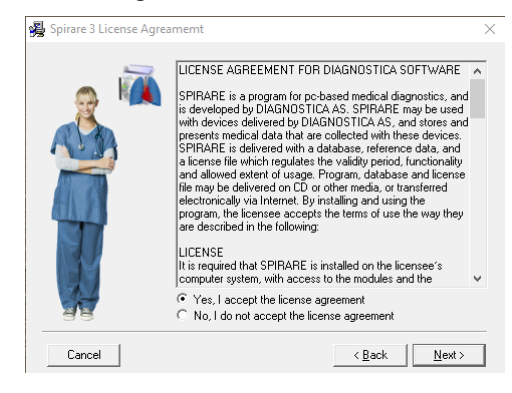

#### 1.5. Select setup mode

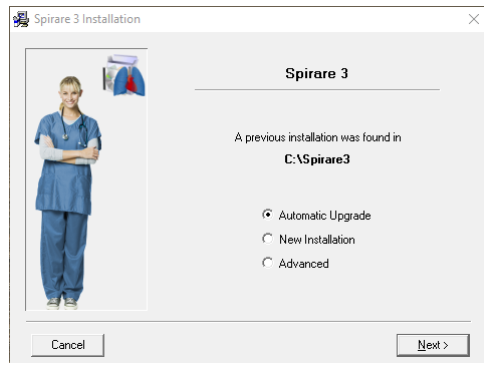

Available setup modes:

- *Automatic Upgrade*: This option is only available if an existing installation is detected on your workstation.
- *New Installation*: is used to perform a new, first-time installation. Do not use this to upgrade an existing installation.
- *Advanced*: is for to upgrade client, database, merge database and repair database files. Please contact Spirare Support for further information

### <span id="page-3-0"></span>2. Automatic Upgrade

Select *Automatic Upgrade* if setup finds any previous installation of Spirare.

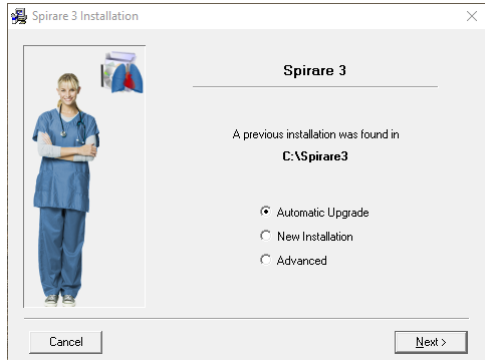

- 2.1. Please terminate any instance of Spirare program and SPShell in the system tray.
- 2.2. Select *Next* and the Spirare program files will be upgraded automatically.
- 2.3. The first time Spirare is started after an upgrade, you may get a one-time message indicating that the database needs to be upgraded, or that an automatic table validation has been started. Please wait for this process to complete before you continue.

#### <span id="page-3-1"></span>3. New Installation – Standard Database

Select *New installation*. Please consider installing Spirare on a mapped network drive. Spirare program should be installed on a shared drive on a network file server.

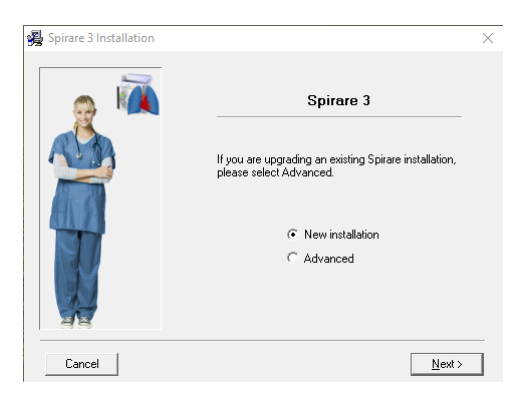

3.1. Select *Standard Database* system.

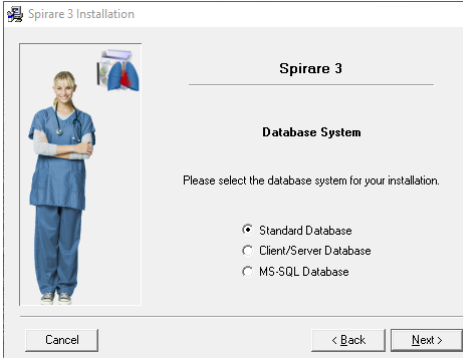

3.2. Specify installation directory. The default Spirare data directory (SP3Data) is placed directly under the specified program location. It is normally not recommended that you change the default data directory.

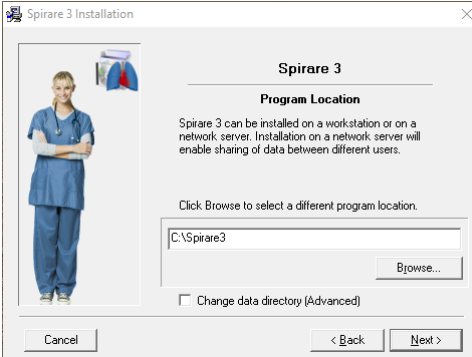

## <span id="page-4-0"></span>4. New Installation – Client/Server Database

You must run the setup on a file server to install the Client/Server database. Notes that you must run the setup two times. First time for installing the *Database Server*, and second time for installing the *Client*.

The Spirare database server should be installed on the file/database server. It is not necessary for the end users to have access to this area (share). A service named '*Spirare 3 database server (Service)*' is created.

The end user need to access the Client files.

Select *New installation*.

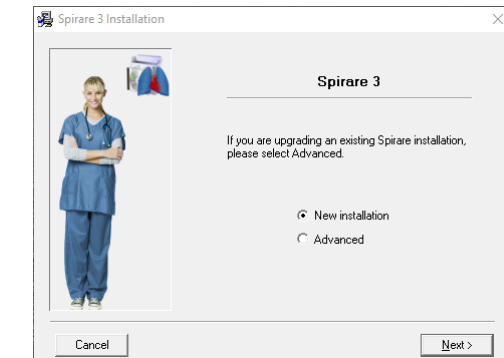

4.1. Select *Client/Server Database* system.

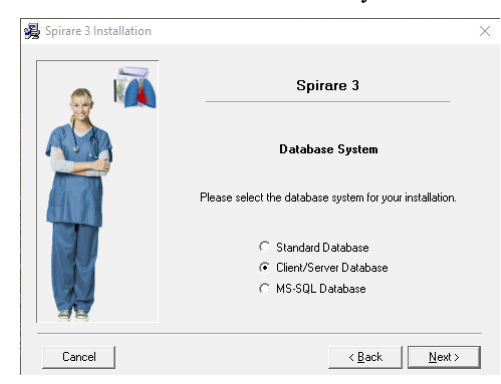

4.2. Database Server Installation

Select *Server* in the database component.

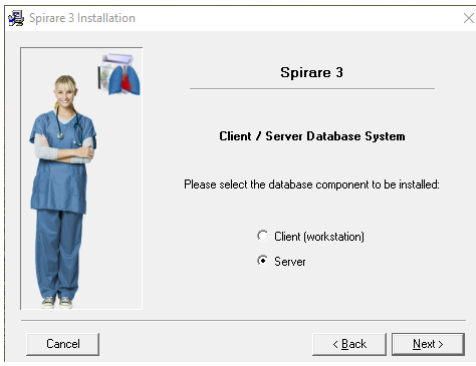

*Note that you will need an authorization key for installing Server. Please call Spirare for autorization key.*

4.3. Specify the location of server program files and database files. Note: It is important that you specify a directory local to the server. The default (recommended) directory is "C:\Spirare3\Server".

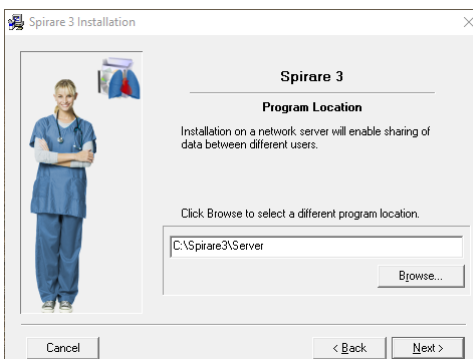

Verify the settings before proceeding with the installation.

The server installation is now complete. A service name '*Spirare 3 database server (Service)*' is created on the server and will start automatically. The next step is to install the Spirare Client.

Important: The client communicates with the server on TCP and UDP port 12005. If there are any active firewalls between the client and the server, it will be necessary to allow this traffic.

4.4. Client Installation

Run the setup file again and select, *New Installation*, and *Client/Server Database*.

Select *Client* in the database component. The client depends on a successful server installation with a running database service. The client folder must be accessed from end users.

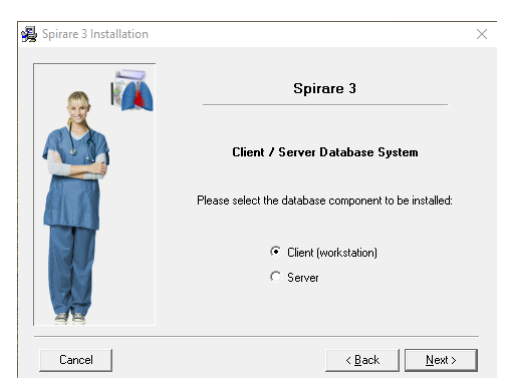

4.5. Specify the location for the Spirare Client program files. Note: It is important that you specify a directory local to the server. The default (recommended) directory is "C:\Spirare3\Client". The Client folder must be shared on local network.

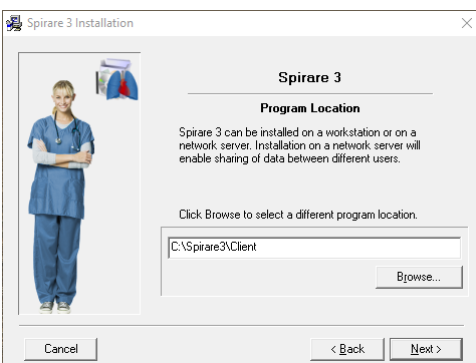

4.6. Verify the settings before proceeding with the installation.

After the Client installation, open the file *Spirare3.ini* end change the *RemoteAddress* to the server where the database is installed.

## <span id="page-6-0"></span>5. New Installation – MS-SQL Database

Spirare can be used with Microsoft SQL database. If you don't have Microsoft SQL Server already installed, please contact DIAGNOSTICA for help to installing a version of Microsoft SQL Server.

Run the Spirare setup and follow the instructions on section 4, but choose MS-SQL as your database component.

Setup will create a folder with Spirare SQL database in C:\Spiprare3\SP3Data.

#### <span id="page-6-1"></span>6. Advanced Setup

With Advanced setup you can perform the following:

- *Upgrade*: upgrade an existing Spirare client installation.
- *Merge*: Merge two existing databases.
- *Repair*: Repair existing data files.

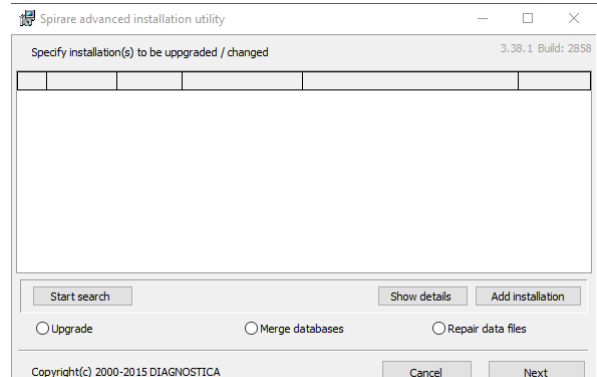

To specify existing Spirare installations or database, select *Start Search* and specify your search drive or path. To specify a Spirare database explicitly, select *Add installation* and specify the Spirare database file manually.

- 6.1. Upgrade: You may only upgrade the one existing Spirare client files. All files except Spirare3.ini will be updated.
- 6.2. Merge: To merge two existing Spirare databases, check two databases entries in the leftmost column and select Merge. You can choose whether to merge the data into a new installation, or into one of the selected installations. Both databases must be in the same versions.

Spirare setup will display patient records that may be duplicate entries of the same patient. These entries will be displayed in the Patient Duplicate Record Management window (see below). Please read the displayed list carefully and where the red and green patient records refer to the same patient, confirm by checking the rightmost column. Remove the check to indicate that the red and green patient records belong to different patients. It is recommended that a printout of this list is made for reference.

| Spirare advanced installation utility |                                                                                                    |          |                              |               | п                        | $\times$ |
|---------------------------------------|----------------------------------------------------------------------------------------------------|----------|------------------------------|---------------|--------------------------|----------|
|                                       | Please check right column to confirm that patients on each line are identical.<br>If not checked, the entries in Spirare will be kept in separate patients records. |          |                              |               |                          |          |
| Patients to import                    |                                                                                                    |          | Patients in patient register |               |                          |          |
| SSN                                   | Name                                                                                                    |          | SSN                          | Name          | Identical                |          |
| 12.06.1984-                           | <b>SK</b>                                                                                                    | Ξ        | 12.06.1984-                  | SK.           | ▽                        |          |
| 19.01.1920-                           | RØ                                                                                                    |          | 19.01.1920-                  | RØ            | $\blacktriangledown$     |          |
| 28.12.1980-                           | <b>FLE</b>                                                                                                    |          | 28.12.1980-                  | FLE           | ⊽                        |          |
| 08.12.1978-                           | STI                                                                                                    | Ξ        | 08.12.1978-                  | <b>ST</b>     | $\blacktriangledown$     |          |
| 26.02.1990-                           | KU                                                                                                    | =        | 26.02.1990-                  | KU            | ⊽                        |          |
| 16.09.1993-                           | <b>LTL</b>                                                                                                    | ۰        | 16.09.1993-                  | LTL.          | $\overline{\mathbf{v}}$  |          |
| 18.09.1955-                           | <b>DU</b>                                                                                                    | =        | 18.09.1955-                  | <b>DU</b>     | $\overline{\phantom{0}}$ |          |
| 19.07.1945-                           | VE'                                                                                                    | =        | 19.07.1945-                  | VE'           | $\blacktriangledown$     |          |
| 23.07.1946-                           | <b>NE</b>                                                                                                    | $\equiv$ | 23.07.1946-                  | <b>NE</b>     | $\overline{\mathbf{v}}$  |          |
| 19.08.1968-                           | <b>HA</b>                                                                                                    | =        | 19.08.1968-                  | <b>HA</b>     | ▽                        |          |
| 26.02.1946-                           | <b>HA</b>                                                                                                    |          | 26.02.1946-                  | <b>HA</b>     | $\blacktriangledown$     |          |
| 04.03.1928-                           | sø                                                                                                    |          | 04.03.1928-                  | sø            | ⊽                        |          |
| 25.06.1951-                           | <b>FR</b>                                                                                                    |          | 25.06.1951-                  | <b>FR</b>     | $\blacktriangledown$     |          |
| 08.01.1971-                           | <b>JAKOLA BY, THE NEW</b>                                                                                                    |          | $= 08.01.1971$               | <b>JAKLAZ</b> | v                        |          |
| Cancel                                | Select none                                                                                                    |          | Select all                   | Print         | <b>Next</b>              |          |

6.3. Repair: To repair existing Spirare database, check database entry in the leftmost column and select *Repair*.

#### <span id="page-7-0"></span>7. License Installation/Renewal

The Spirare license is delivered via the internet or on a CD as setup program. The Spirare license must be installed on the Client. Insert the CD or start the setup program manually and follow the on-screen instructions. If you have the license file, copied in the Client folder.

#### <span id="page-7-1"></span>Important Notes:

- In Client/Server database mode, the client communicates with the server on TCP and UDP port 12005. If there are any active firewalls between the client and the server, it will be necessary to allow this traffic.
- In MS-SOL database mode, the client communicates with the server on TCP and UDP port 12020. If there are any active firewalls between the client and the server, it will be necessary to allow this traffic.
- In Client/Server database mode, the value for RemoteAddress in Spirare3.inin file must be the ip-address for the database server. For server systems with dynamic ip-address (DHCP), the RemoteAddress can be replaced by hostname.
- You will need an authorization key the first time Spirare is started after a new installation. Please call Spirare support when the authorization dialog is shown.
- Please install the *Device Drivers* from the *Settings, Devices* menu after first start if Spirare before connecting to any device.
- Please be sure to test Spirare together with the devices to verify that Spirare is functioning properly.
- The Spirare setup program *SPSetup.exe* is copied into the installation directory after a successful installation. This copy of the Spirare setup program can be used later in case the original media is no longer available.
- To Integrate the Spirare with your Patient Journal System, please contact Spirare support for instructions.
- The Spirare server directories, as well as the client directory, should be included in existing backup routines.

## <span id="page-8-0"></span>LICENSE AGREEMENT FOR DIAGNOSTICA SOFTWARE

SPIRARE is a program for pc-based medical diagnostics, and is developed by DIAGNOSTICA AS. SPIRARE may be used with devices delivered by DIAGNOSTICA AS, and stores and presents medical data that are collected with these devices. SPIRARE is delivered with a database, reference data, and a license file which regulates the validity period, functionality and allowed extent of usage. Program, database and license file may be delivered on CD or other media, or transferred electronically via Internet. By installing and using the program, the licensee accepts the terms of use the way they are described in the following:

#### LICENSE

It is required that SPIRARE is installed on the licensee's computer system, with access to the modules and the number of clients or devices that the license allows for. The license gives the right to install and use SPIRARE with one and only one database. The license is assigned exclusively to the original licensee, and can only be transferred to others after further agreement with DIAGNOSTICA AS. Licensee has the right to perform continuous backups of SPIRARE with data.

The program's design, including interpretation modules and the accompanying reference material for spirometry, remains the property of DIAGNOSTICA, and it is prohibited to reverse engineer, decompile, divide, change, translate, or convert SPIRARE to readable form (source code) beyond what follows from applicable law, or to use SPIRARE in any way that violates these license terms or licensor's ownership and/or copyright.

#### COPYRIGHT

All rights for SPIRARE that are not explicitly licensed, belong to licensor - DIAGNOSTICA AS. The license does not entail sale, and ownership and copyright to SPIRARE remain with the licensor. SPIRARE may not be altered, copied, stored, or transferred electronically to other media, beyond what is included in the aforementioned, without obtaining a written permission in advance.

#### LIMITED WARRANTY

License for SPIRARE is given without any warranty, except that the medium distributed by licensor containing a copy of SPIRARE, is guaranteed to be without errors for 90 (ninety) days from the time of receipt. Licensor holds no responsibility for SPIRARE to function integrated with licensee's systems, which, among other things, will depend on the dimensioning of hardware, and connection and coordination with other hardware/software that the licensee is using at any given time.

#### LIMITATION OF LIABILITY

Licensor disclaims responsibility for any consequential damages, both direct and indirect, that may follow from using SPIRARE.

Licensor's responsibility is limited to replace the medium containing SPIRARE to the licensee, or to reimburse the license fee by the choice of licensee within the warranty period.

It is the responsibility of the licensee to ensure a safe treatment of the patient database, both regarding safety backups and protection from unauthorised access.

#### DURATION

License is renewed for one year at a time, and runs until there a written cancellation. Licensor will send invoice to licensee well in advance of the end of the license period. In case of cancellation, the already paid license for the remaining part of the license period will not be reimbursed. In the case of breach of the license agreement, the licensor has the right to terminate the agreement with immediate effect.

After the termination of the license, SPIRARE can no longer be used for making new recordings. All previous recordings remain licensee's property, and may be retrieved in SPIRARE without time limitations.

These standard conditions, which the licensee by installing SPIRARE has accepted, constitute the complete agreement between the parties with respect to SPIRARE. All changes to the standard conditions must be accepted by licensor to be valid.